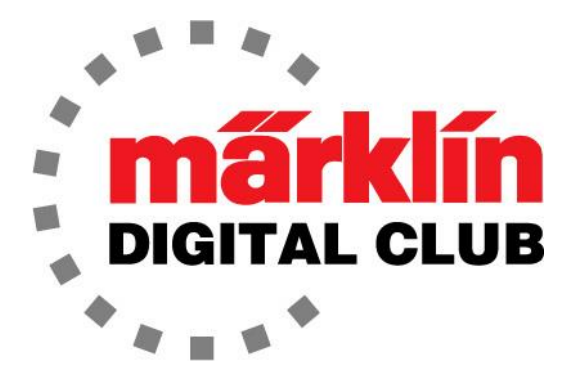

**ニュースレター**

**Vol. 35 – No. 3 5~6月 2023**

**デジタルコンサルタント**

**最新ソフトバージョン** 

**Central Station 3 Version – 2.4.1 (0) Central Station 2 Version – 4.3.0 (11) Mobile Station 2 Version - 3.148** 

**Curtis Jeung Rick Sinclair** 

夏が近づいていることがわかります。 気温も暖かくなり、夏の新作が発表されました! ま た、7月にカリフォルニア州サンタクララで開催されるナショナルガーデン鉄道ショーとサ ンカルロスで開催されるETEユーロウェストの準備を進めることも楽しみにしています。こ れらのショーの詳細については、marklin.com のショーとイベントのページをご覧くださ い。

最初の記事はメルクリンデジタルクレーン貨車の歴史に関するもので、2番目の記事はCS3 のイベントによる自動化のためのレイアウトのセットアップに関するものです。

## **Märklin クレーン貨車**

数か月前、私はあらゆるレイアウトに最適なアクセサリーと してのメルクリンの定置クレーンのトピックを取り上げまし た。今回はクレーン貨車についてお話してみようと思いま す。これらは素晴らしいアクセサリーですが、あまり実用的 ではありません。しかし、それらはどんなレイアウトにも取 り入れられる最もクールなアイテムのひとつです。実用的で はないと私が言う理由は、脱線した場合に貨車や機関車を持 ち上げてレールに戻すために実際には使用しないからです が、レイアウトに現実感を加えるのには役立ちます。

メルクリン社の創業当時までには戻りませんが、クレーン貨 車のいわゆる現代版は1956年に品番4611(図1)で始まり、 現在も品番4671(図2) で生産されています。このクレーンは 1956年に初めて製造されたとき、水色に塗装されていまし た。それ以来、多くの色で塗装され、多くのセットにも含ま れています。このクレーンはデジタルではなく、側面にある クランクで手動で操作されます。すべてがこれで始まったた め、ここで言及しました。

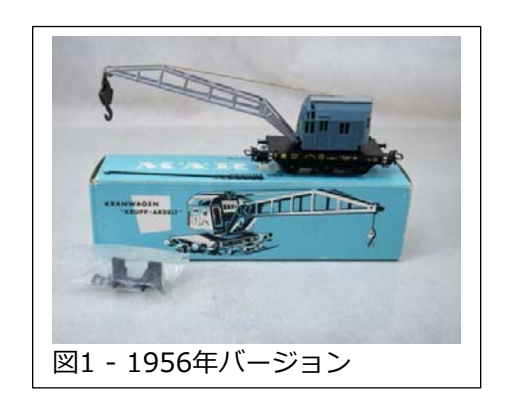

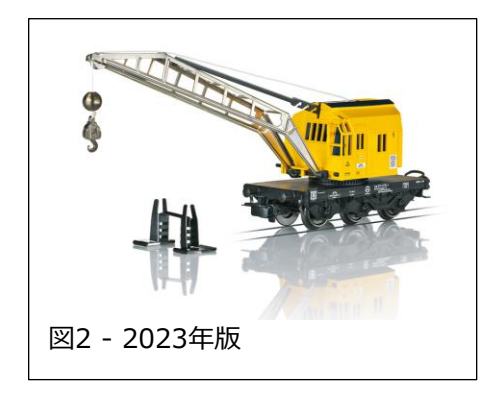

### **デジタルクレーン貨車**

デジタルクレーン貨車は楽しいです。2000年にメ ルクリンは、6021システム用にクレーンの最初の デジタルバージョンを発売しました。それは素晴ら しいエンジニアリングであり、完全に機能しまし た。ブームとフックは別々に操作でき、360°回転 し、上部には点滅するライトもありました。7051 クレーンマグネットを取り付けて、鉄を持ち上げる こともできます。唯一の問題は、MAXIモデルであ るため1番ゲージであったことです(図3)。

また、2000年には、H0の品番49950で "Goliath" クレーンがリリースされました(図4)。これは革新 的でした。これは、支持脚、カウンターウェイト、 ケーブルワイヤーを備えた、完全に機能する最新の クレーン貨車でした。これはサポートカーとのセッ ト販売でした。赤いバージョンは2004年から2007 年まで品番49952で入手できました。

2006年にメルクリンは46715をリリースしました (図5)。こちらも本格的なHOクレーン貨車でし た。これは、メルクリンが2003年以来パンタグラ フの昇降に使用してきた小型の「ピエゾ」モー ターを使用することで可能になりました。このモ デルのクレードルはローサイド貨車に取り付けら れています。制御機能によりブームとフックは個 別に昇降し、360°回転します。2008年にメルクリ ンは、同じモデルのグレーバージョン、品番 46717をリリースしました。これらのデジタルク レーンの最も驚くべき点はその価格で、当時、実 売で約165ドルでした。このスタイルのデジタルク レーン貨車が最後に提供されたのは2009年でし た。

2016年にメルクリンは "Goliath" クレーン(品番 49954)を再リリースしました。見た目は2000年 バージョンと同じでしたが、今回はサウンド付きの MFX+でした。MFX+であるため、CS2/CS3の 「運転台操作」モードおよび「燃料消費」モードで 操作できます。

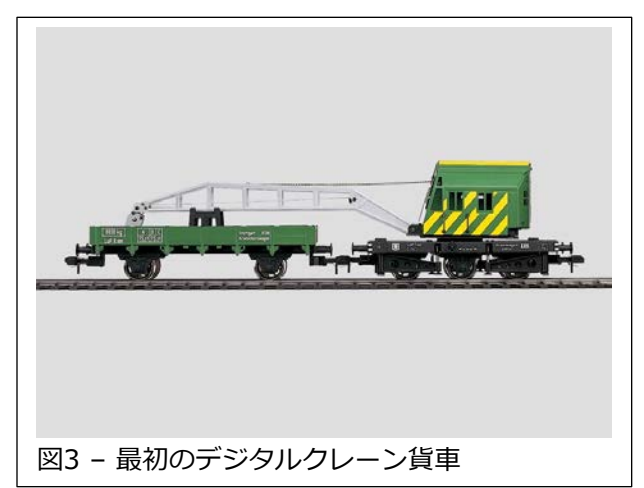

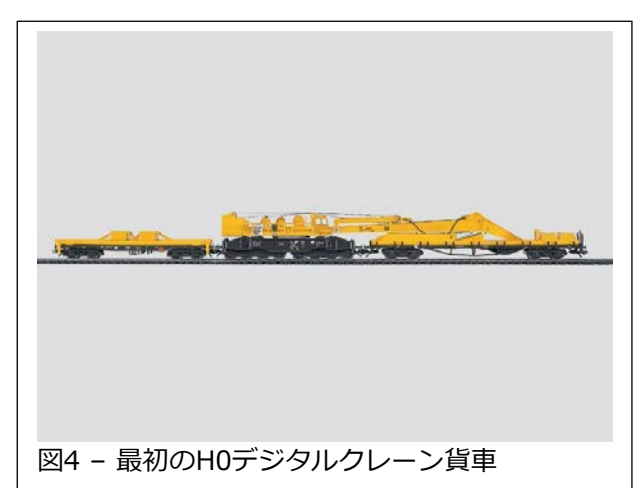

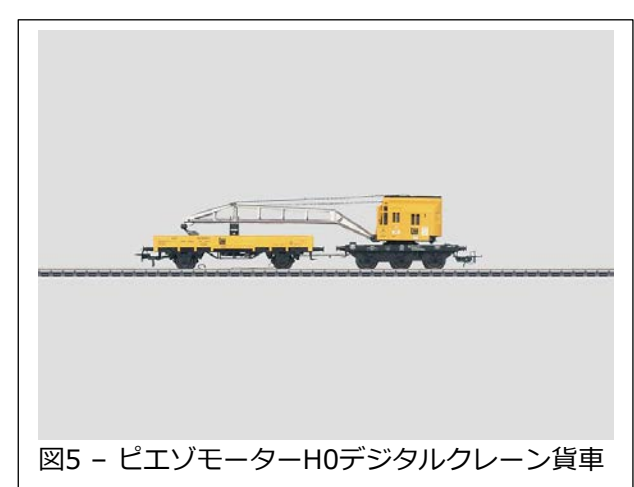

古い時代のクレーン貨車が欲しい場合、"Goliath" はV期なので、唯一の選択肢は 4671x バージョン(III期)でした。その後、2018年に "Ardelt 57t" 蒸気クレーンが導入されました (図6)。このモデルはMFX+を搭載しているだけでなく、キャブライトと作業灯も装備して います。III期の蒸気音と発煙器を装備しています。このモデルは "Goliath" のすべての機 能を備えており、古い時代のレイアウトに合っています。

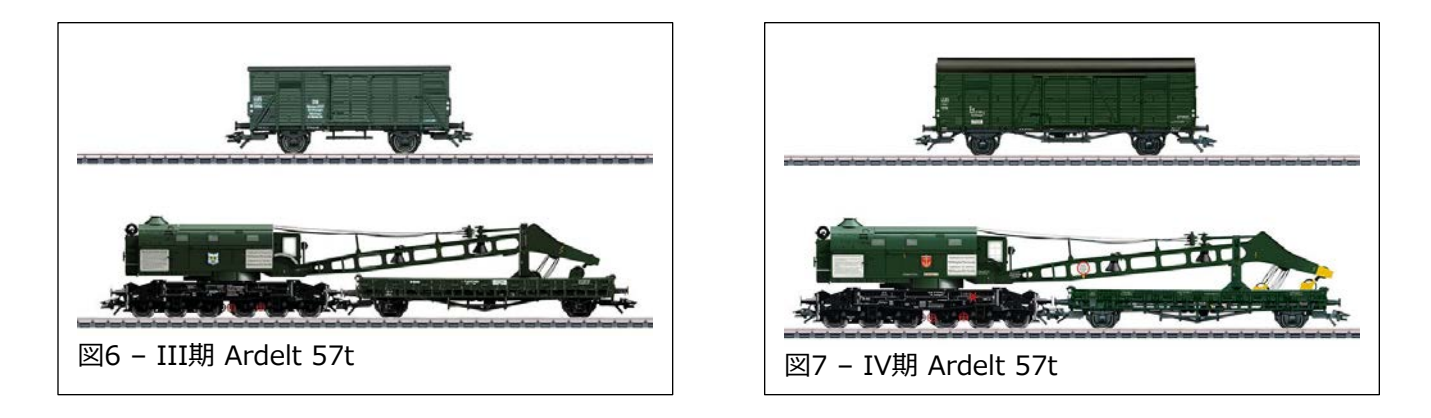

2018年に "Ardelt 57t" を買い逃した人のために、メルクリンは同じクレーンをIV期の塗装 スキームで品番49571で発売しました。機能的には49570と同じですが、黄色の警告塗装が 少し追加されました(図7)。

 "Goliath" または "Ardelt 57t" クレーンを所有している、または取得する予定がある人へ の注意事項。これらはお子様にはお勧めできません。ケーブルは実車同様でギアに絡まる可 能性があるため、オペレーターは操作する際に注意する必要があります。実車同様、巻き上 げ時にフックに負荷がかかるはずです。これを防ぐために、ブームやフックを上げ下げする ときはケーブルに注意してください。 少しの注意と忍耐で、これらのモデルはうまく機能 し、メルクリンが製造した最高のモデルの1つです。

もう一つ言及すべきクレーンがあります。これは "Robel" 動力軌道車です(図8)。このモデルは 2021年に発売された品番39543から始まる多くの 所属会社バージョンがあり、時代はVI期です。こ のモデルには音や光のファンクションがたくさん ありますが、最も優れているのはクレーンが動作 することです。操作はブームを回転させることだ けですが、回転に合わせてクレーンが下降したり 上昇したりするようにプログラムされています。 何かを持ち上げるためのものではありませんが、 動作させると格好良いです。"Robel" には 7つの 塗装スキームがありますが、それらはすべて同じ ように機能します。

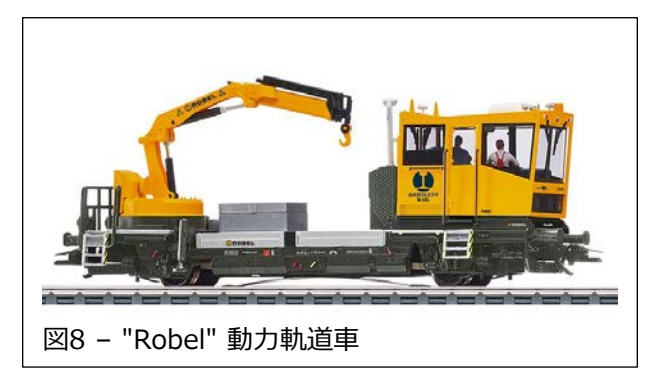

これをきっかけに、皆さんがデジタルクレーンを使ってレイアウトにちょっとした楽しさ と動きを追加するきっかけになれば幸いです。

Enjoy your hobbies!

Rick Sinclair

## **イベントによる自動化のためのレイアウトのセットアップ**

今回のニュースレターでは、比較的小規模なレイアウトプランを取り上げ、その本線を自 動走行させるのにどのように設定するかについての考え方をいくつか示します。レイアウ ト例を図1に示します。これはメルクリンの "Das Gleisplanbuch(レイアウトプランブッ ク)" から引用したものです(品番07455、38ページ)。1本の本線と、待避線などの駅周 辺の複数の線路があることがわかります。図2は、トンネルがわかりやすいレイアウトの 3Dイメージを示しています。

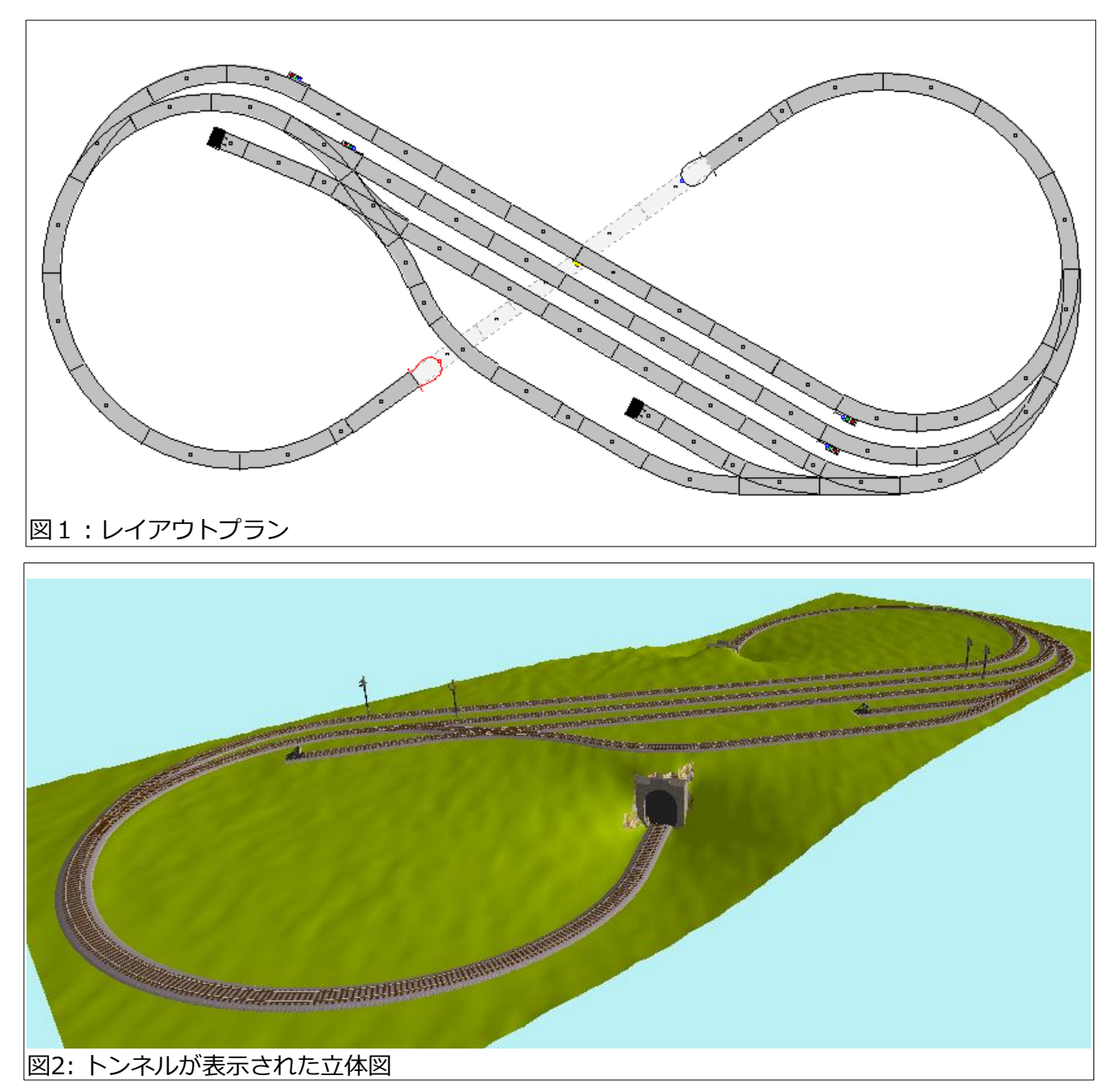

私が最初に考えるのは、閉塞区間(ブロック)の設定です。ブロックは、一度に1列車のみ が占有できる線路区間と定義されます。駅の線路を本線の運行の一部とするかどうかを判 断します。入換作業やその他で、本線の運行を妨げる可能性のある線路は除外します。

側線は自動化が現実的ではないため、または手動で制御した方が適切であるため、通常 は除外します。図3にレイアウト内に定義したブロックを色付きのレールで示していま す。これにより、各制御領域を考えやすくなります。 これはまだ制御用アクセサリーの 配置場所を決定したわけではないことに注意してください。実際のブロックの長さが短 くなる可能性があります。

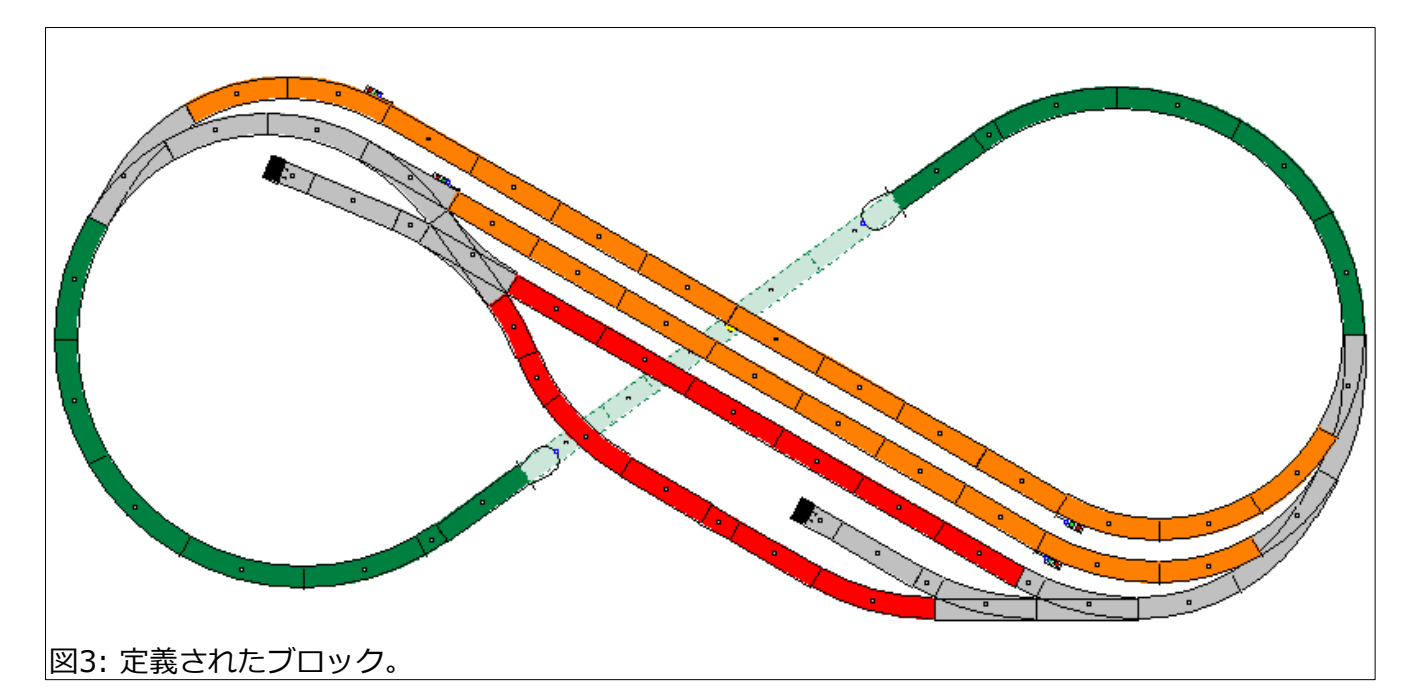

識別されたすべてのブロックがイベント用に使用されたり、プログラムされたりするわけで はありません。主な目的は、本線で動作する自動運転をセットアップすることです。赤いセ クションは自動運転イベントから除外します。オレンジ色は自動運転イベントに含まれる駅 ブロックを示し、緑色は本線ブロックを示します。

結果として、自動化するブロックが3つあるので、2列車運行システムとします。その理由 は、2つのブロックが占有されていても、移動できるブロックが1つあるということです。

赤いセクションを自動運行ブロックに追加することは可能ですが、この例では入換作業用ま たは留置線であるように見えます。重要なのは、それらを含めるかどうかはユーザー次第で すが、今回は除外します。

#### **進行方向**

図を見ると、駅セクションの両端に信号機があることがわかります。これにより、双方向の 運行が可能になります。レイアウトを手動制御する場合、これは問題になりませんが、 自 動化イベントを設定しようとすると、問題が発生する可能性があります。 理想的な方法 は、駅ブロックを一方通行にすることです。これにより、例外やイベント競合を考える必要 が回避されます。このレイアウトには適用できるさまざまな運行パターンがあります。2列 車の進行方向を同方向にすることも、互いに反対方向にすることもできます。進行方向が左 から右か、右から左かもあります。

それがレイアウトの柔軟性の制限であると考えるかもしれませんが、そうではありません。 これらのバリエーションを1つのイベントプログラムにしようとすることは現実的ではあり ませんが、複数のプログラムを作成し、各プログラムに個別の運行パターンを持たせること ができます。例えば、1つのプログラムでは列車を東から西に走行させ、別のプログラムで は西から東に走行させ、3番目のプログラムでは双方向に走行するようにできます。最初は 1つの運行パターンから始めて、自動イベントのプログラミングの経験を積んだ後、別のプ ログラムを作成して別の運行パターンを検討してください。

**停止区間を決める** (最初のイベント起動コンタクトの場所を決める)

使用した例(図4)は、駅エリアを逆方向に走行する2本の列車を走らせる計画です。 右側通 行として、停止区間を黄色で示しました。さらにレイアウトの運行計画も策定しました。

コンセプトは、常に1本の列車が駅で待機し、もう1本の列車が本線を走行し、駅に戻って停 止するというものです。次に、イベントサイクルの後半が始まり、もう一本の列車が駅を出 発して本線環状線を走行します。

## **イベント起動コンタクトの配置**

セットアップの次のステップは、イベ ント起動コンタクトの配置を検討する ことです。さまざまな条件がこれらの コンタクトの配置に影響します。使用 するコンタクトのタイプに基づいて設 定します。サーキットレール、リード リレー、およびコンタクトレールは、 異なった原理でイベントを起動しま す。コンタクトの種類は、使用する レールシステムによって制限される場 合があります。2線式または3線式に はそれぞれ長所と短所があります。こ の例では、主にコンタクトレールに焦 点を当てます。

最初に最も簡単に配置が決まるコンタ クトは、信号機または停止区間の直後 にあるコンタクトレールです。これら は、列車が本線に入るという情報をシ ステムに送ります。また、列車が駅ブ ロックから出た、または駅ブロックに 在線していることをシステムに通知す ることもできますが、ここで説明しま せん。これらは図5では青色で示され ています。

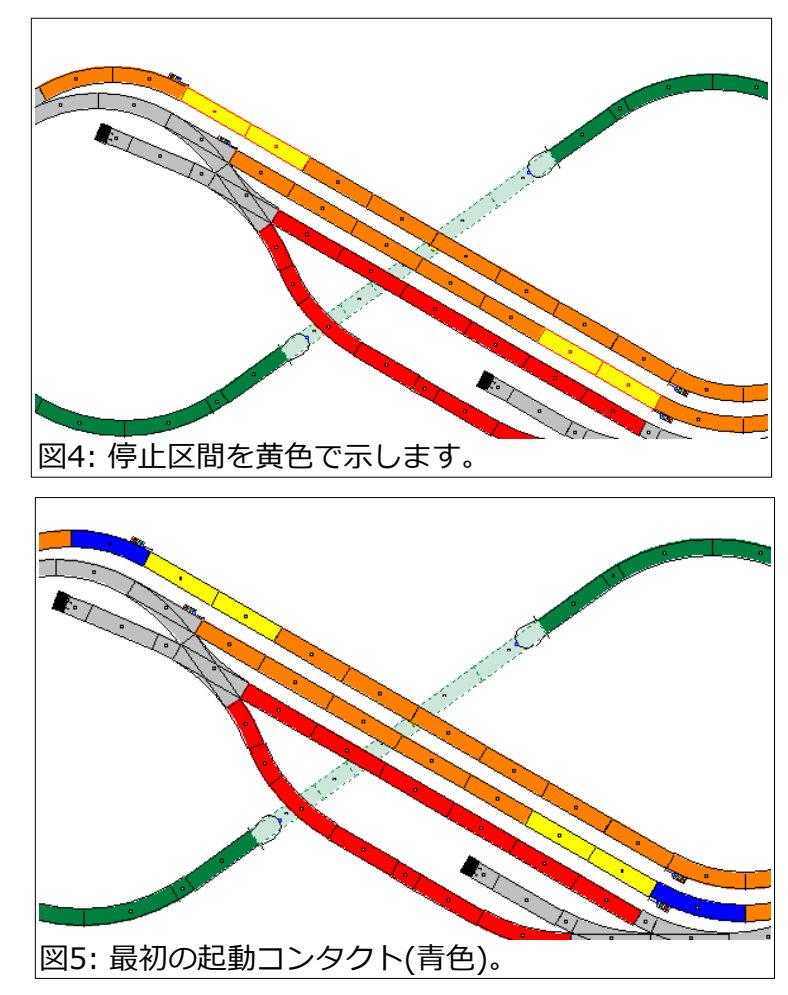

次のイベント起動コンタクトの配置は、ユーザーの考えが直接関係するため、より複雑にな ります。使用するアクセサリーの種類によって決まるものもあれば、試行錯誤によって決ま るものもあります。考えが混乱することがありますが、本質的には、いくつかある選択肢の どれかひとつを選ぶというだけです。

この例の本線には、制御の点で多くの必要はありません。一度に本線上を走行できる列車は 1本だけです。本線を分割しブロックを追加できますが、長さが非常に短いため、視覚的に は利点がありません。

駅への入場は別の問題です。列車を適切な線路に誘導するための制御イベントが必要です。 また、停車中の列車に出発するよう信号を送るイベントも必要です。これらのイベントをど こで起動するかは、やはりユーザーの好みによって決まります。これら2つのイベント を、1つのコンタクトで起動することも、2つの別々のコンタクトで起動することもできま す。

出発する列車の停止信号解除制御は、通 常、駅のどこでも行うことができます。 到着列車が適切な経路で進入するように 事前にルート設定されているとします。 このイベントは、出発する列車がいるブ ロックの停止機構 (信号機またはブレー キモジュール)を単に解放するだけで す。図6は、1つの駅ブロックにおけ る、そのイベントの起動コンタクトの配 置の3つの候補(水色)を示します。起動 コンタクトは単一のレールでも、任意の 長さで配置することもできます。

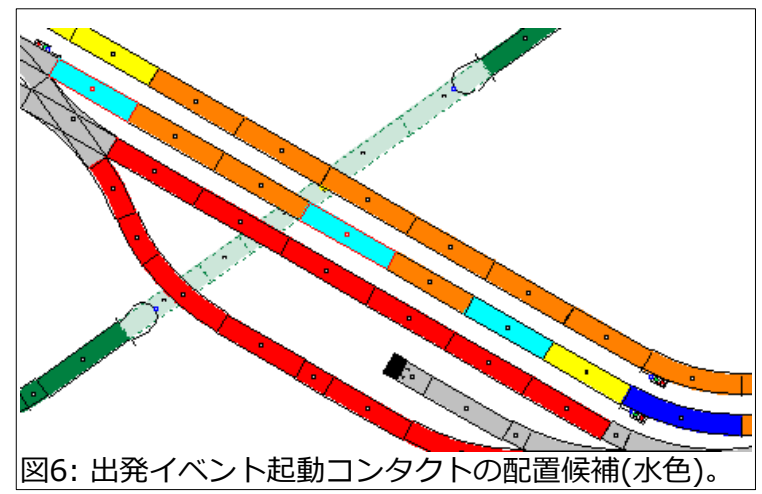

到着列車の進入経路設定は2つの起動コンタクトで実行できますが、重要なのは、駅の構内 の場所とすることです。例えば、青で示されている起動コンタクトです。列車が出発した線 へ戻すルートを設定します。列車が駅を出発するとその線が空くため、経路設定イベントで 出発した列車をその出発線に戻すだけです。出た線に戻れば良いため、どの線に入場させる かを考える必要はありません (次の例ではこれが必要です)。

本線上に進入経路設定用の起動コンタクト (図7に水色で示します)を置くと、イベン トで条件を考慮する必要が生じます。その 理由を挙げます。

1. システムは、移動方向を識別できませ ん (起動コンタクトにサーキットレールを 使用している場合を除く)。

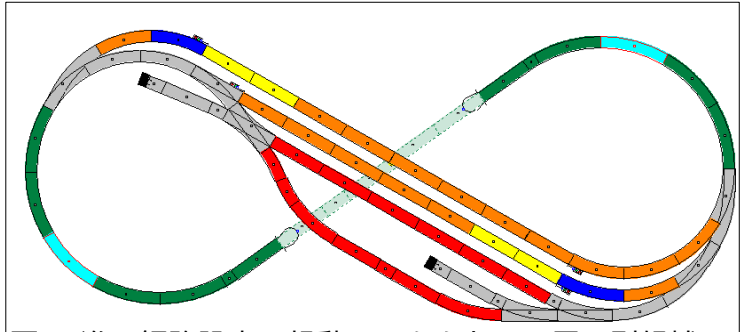

図7: 進入経路設定用起動コンタクトの配置の別候補

2. 駅の2つの番線のうちどちらが空いているかを特定する必要があります。両方の列車の進 行方向を、この例で設定した反対方向ではなく、同じ方向に走らせる場合、必須です。

CS3のイベントのエディターの考え方は、条件とアクションの両方をイベントシーケンス欄 に自由に置けます。また、それらが正しいかどうかを確認するために条件またはアクショ ンのテストが必要な可能性がある場所も示します。このイベントのいくつかを上の単純な レイアウトに適用しました。その概念はより大規模で複雑なレイアウトに適用できます。

次号の記事では、このセットアップで使用するイベントの例をいくつか説明します。

Curtis Jeung

# **次のウェビナー :**

**7月14日 水曜日**

# **次の出展予定:**

**National Garden Railway Convention Vendor Hall Dates: 7月 5~8 日 Santa Clara Convention Center Santa Clara, CA**

**Eurowest Dates: 7月 22~23 日 Hiller Aviation Museum San Carlos, CA**

**デジタル、技術、および製品関連について、リックとカーティスに質問するには:**

**Phone: 650-569-1318 Hours: 6:00am – 6:00pm PST. Monday through Friday.** 

**E-mail: digital@marklin.com**

**Märklin Digital Club · 1406 Creek Trail Drive · Jefferson City, MO 65109**

©2023 Rick Sinclair, Curtis Jeung@Märklin, Inc. Translated by H.Inoue@The Maerklin Chuff-Chuff Club of Nagoya.